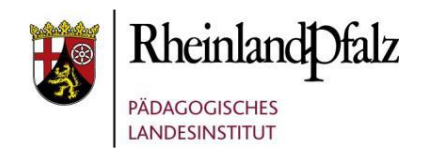

## Einladung BO am Mittwoch – *Berufsbildungswerk Neuwied* am *03.05.2023* (14.30 – 16.00 Uhr)

Liebe Berufswahlkoordinatorinnen und -koordinatoren, liebe Kolleginnen und Kollegen, die Beraterinnen und Berater für Berufliche Orientierung freuen sich, Ihnen im Rahmen der digitalen Reihe "BO am Mittwoch" die Angebote des **Berufsbildungswerks Neuwied** und dessen **Online-Seminare** vorstellen zu können.

Das Berufsbildungswerk Neuwied ist eine berufliche Rehabilitationseinrichtung für junge Menschen mit Behinderungen nach dem SGB III. Die wesentliche Aufgabe besteht in der Berufsvorbereitung und der Berufsausbildung. Das zentrale Ziel ist, die jungen Menschen zu befähigen, anschließend sozialversicherungspflichtig auf dem allgemeinen Arbeitsmarkt zu arbeiten. Damit dies möglich ist, bedarf es einer individuellen und interdisziplinären Förderung.

Ein wichtiges Element ist das institutionsübergreifende Handeln im Übergang von der Schule in die Berufsvorbereitung und dann in die Berufsausbildung.

Aus diesem Grund hat das Berufsbildungswerk im letzten Jahr die Online-Seminarreihe gestartet. Sie richtet sich an Lehrkräfte, die mit dem Thema Berufsorientierung befasst sind sowie an Reha-Beraterinnen und Reha-Berater der Agenturen für Arbeit.

Wir freuen uns über Ihr Interesse an diesem Angebot und auf einen anregenden Austausch mit Ihnen.

Wir nutzen das Videokonferenzsystem **BigBlueButton**. Der Link zu dieser Veranstaltung lautet: <https://bbb-schulen.rlp.net/b/plh-6go-8ij-cmn> (Name des Raumes: **BO am Mittwoch**) Der Raum ist ca. 15 Minuten vor Veranstaltungsbeginn geöffnet, damit Sie in Ruhe Ihre Technik testen können. Bitte nutzen Sie ein Tablet bzw. einen mit Kamera und Mikrophon ausgestatteten Rechner, um eine aktive Teilnahme Ihrerseits zu ermöglichen. Lassen Sie bitte zunächst Kamera sowie Mikrophon ausgeschaltet.

Drei kurze Schritte zum "Eintritt" in BigBlueButton:

Bitte melden Sie sich mit Ihrem vollen Namen an. Dies erleichtert ein späteres Versenden der Teilnahmebestätigungen sehr.

Für die Qualität der Kamera am besten "Niedrige Qualität" einstellen.

Das Mikrofon will einen "Echotest", den man mit "Ja" bestätigen kann.

Nähere Infos zur Nutzung des Videokonferenzsystems BigBlueButton finden Sie auf Schuleonline unter<https://schuleonline.bildung-rp.de/digitale-werkzeuge/videokonferenzen.html> .

Wir freuen uns auf diesen Nachmittag mit Ihnen und verbleiben Mit besten Grüßen – die Beratungsgruppe für Berufliche Orientierung

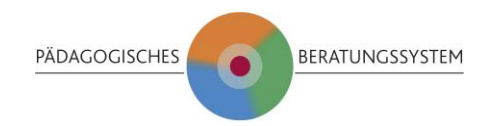